## EASY FSX ITALIA

## DECOLLO

# VOLO IFR - IVAO

# BOEING 737 800 NG (DEFAULT)

### **A. RICHIESTA AUTORIZZAZIONE AL DECOLLO.**

1. Di nuovo in contatto con il controllore di Torre per ottenere l'autorizzazione al decollo:

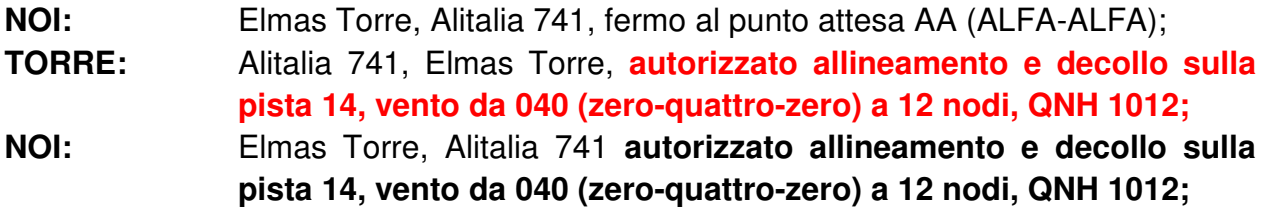

Siamo autorizzati a decollare, quindi adesso prima di entrare in pista 14 e partire con la check list pre-decollo, verifichiamo subito il barometro se corretto.

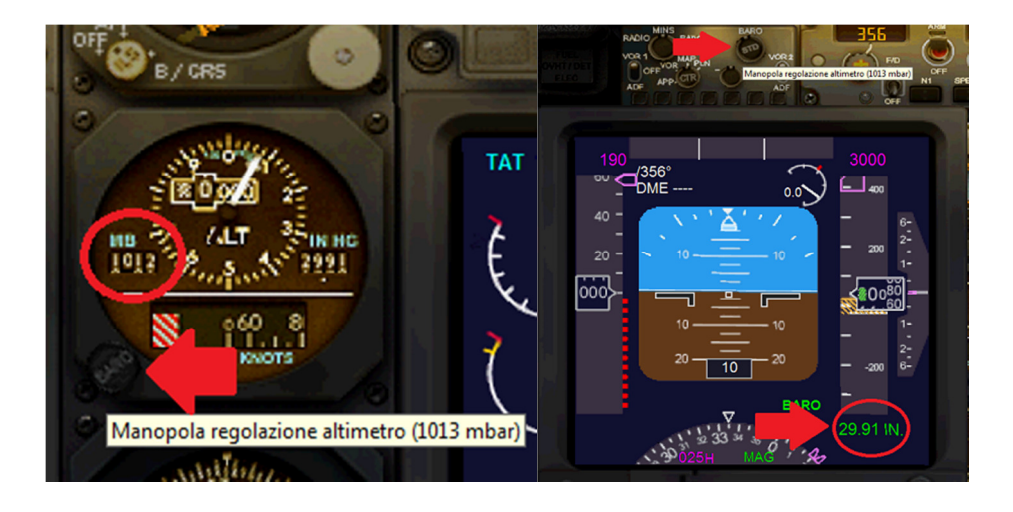

### **B. PRE-DECOLLO**

- 
- 
- 
- 4. Aerofreni: Retratti;
- 
- 6. Luci atterraggio  $\qquad \qquad$  Accese (ON);
- 
- 8. Luci Stroboscopiche: Accese (ON);

1. Manetta: Minimo (IDLE); 2. Trim: Regolato per il decollo; 3. Flaps: Regolare a 5°; 5. Strumentazione : Funzionante e nei parametri (verifica visiva); 7. Luci TAXI: Spente (OFF);

- 9. Riscaldamento del PITOT Acceso (ON):
- 

10. Antighiaccio: a discrezione, se necessario; 11. Transponder: Impostare su TX (finestra IVAP);

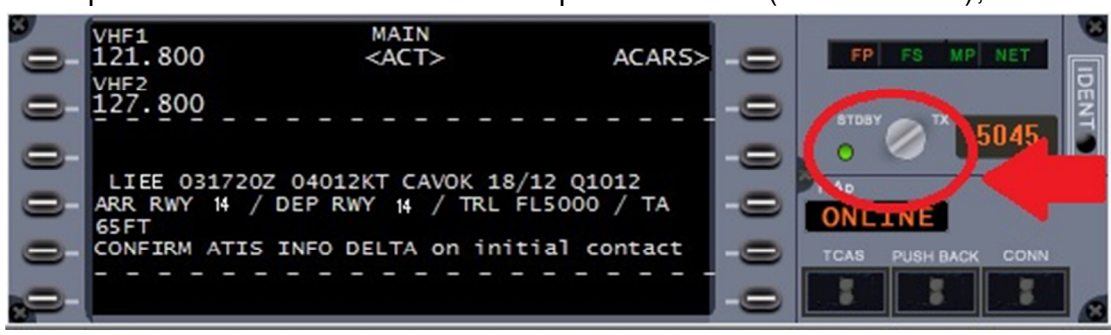

### **C. ALLINEAMENTO IN PISTA E DECOLLO.**

- 1. Freni di Parcheggio: Verifica disattivati;
- 2. Allineamento in pista;
- 
- 3. Manette: Impostate al massimo o 100% di N1; 4. Freni: Rilasciati:
- 
- 5. Velocità V1 (decisione): Verifica a 145 Kts;
- 6. Velocità Vr (rotazione): Verifica a 150 Kts;
- 7. Sollevamento del muso: 10° iniziali;
- 8. Velocità V2 (di sicurezza): Verifica a 160 Kts;
- 9. Sollevamento del muso: 25<sup>°</sup>;
- 10. Rateo positivo: Verifica;
- 
- 
- 13. Sollevamento del muso: Riportare a 10°;
- 
- 
- 
- 11. Carrello: Impostare su UP (SU); 12. Raggiunti 1000ft: impostare Flaps su 1°; 14. Raggiunti 210 Kts: Impostare Flaps su 0°; 15. Manetta Automatica: Attivare e verificare impostata su 220 kts; 16. Autopilota: A discrezione è possibile attivarlo già da ora.

### **D. PROCEDURA DI SALITA INIZIALE SID.**

1. Tenere d'occhio il display dell'indicatore di prua:

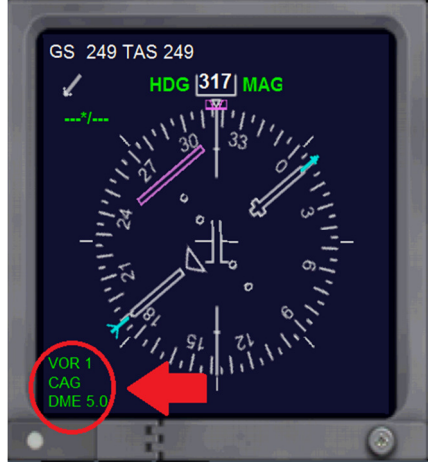

- 2. Quando arrivati a 5.0 da CAG VOR virare a sinistra per prua 317° o impostare il selettore HDG su 317° mantenendo il rateo di salita a 1800 piedi minuto;
- 3. Allinearsi al vettore 317° e attendere mantenendo Velocità e rateo di salita costanti;

4. Nel frattempo il controllo di Torre ci potrebbe contattare:

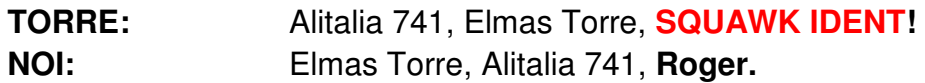

#### **TRADUZIONE:**

quando ci viene richiesto uno **SQUAWK IDENT** dobbiamo evidenziare il nostro segnale Transponder, premendo il pulsante IDENT sulla finestra di IVAP:

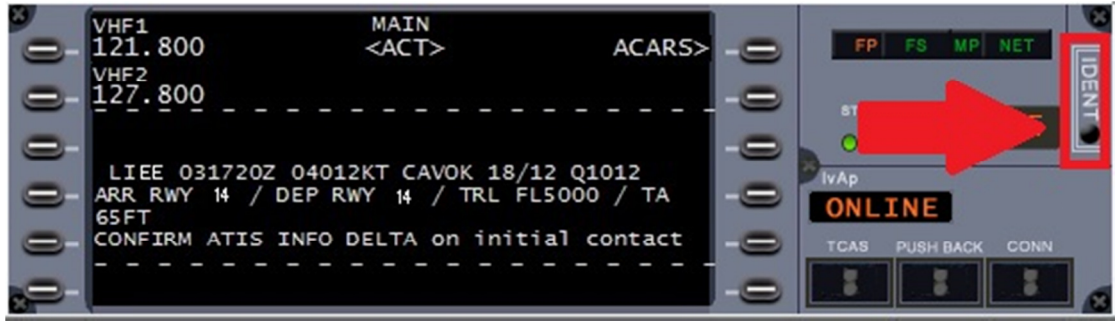

- 5. Se in presenza di un controllore di avvicinamento, la Torre ci comunicherà la frequenza per contattarlo e quindi ci dirà di cambiare frequenza, in questo caso non essendoci avvicinamento continueremo con la Elmas torre;
- 6. In prossimità del raggiungimento della quota iniziale di 7000 ft, ci contatterà il controllo del traffico:

**TORRE:** Alitalia 741, Elmas torre, salire per **LIVELLO DI VOLO (FL) 150**; **NOI:** Elmas Torre, Alitalia 741, salire per **LIVELLO DI VOLO (FL) 150**.

- 7. Impostare 15000 sul display dell'altitudine dell'autopilota;
- 8. Continuare a tenere d'occhio il display dell'indicatore di prua:

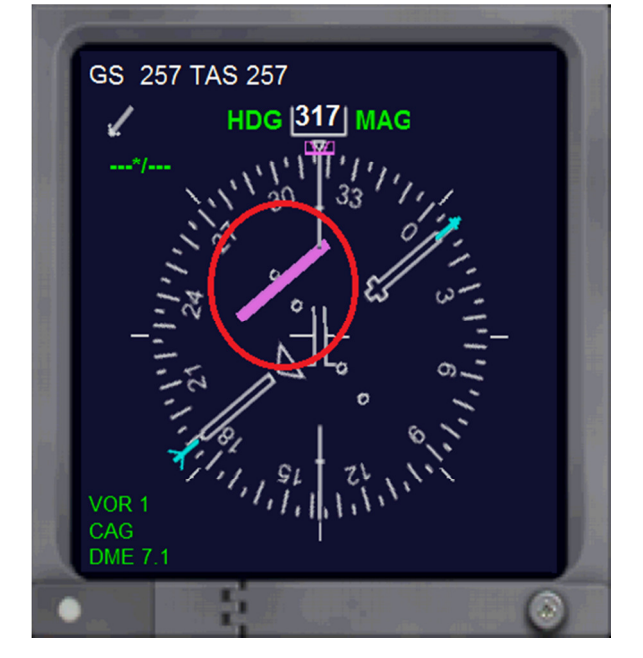

In prossimità della radiale 009 di CAG VOR, il cursore si evidenzia ed inizia a spostarsi verso il centro del display;

- 9. Quando il cursore arriva al centro allineato col selettore della radiale, è il momento di virare a destra per prua 001°, saremo ora diretti verso KOVAS;
- 10. Aumentiamo la velocità a 250 kts fino a raggiungere 10000 ft;
- 11. Aumentiamo la velocità fino a 330 kts oltre i 10000 ft.

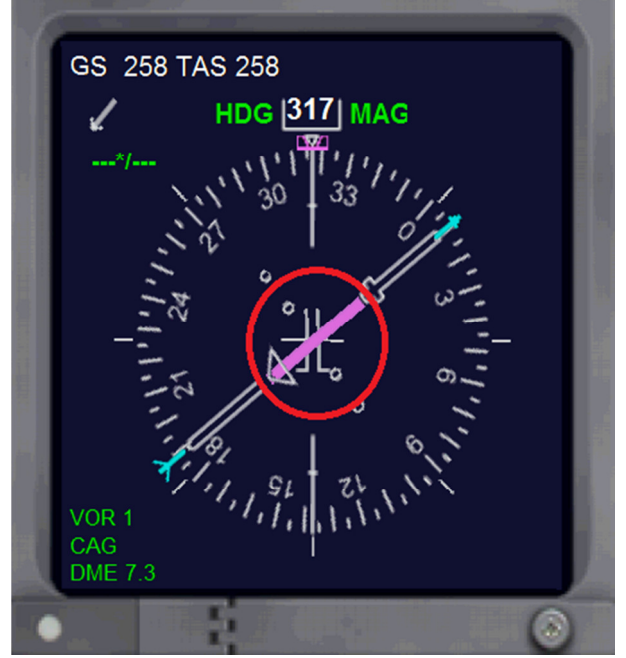

- 12. A questo punto il controllore vi contatterà:
	- **TORRE**: Alitalia 741, Elmas Torre, sta uscendo dal nostro spazio aereo**, contattare la Unicom su 122.800, buonasera;**
	- **NOI:** Elmas Torre, Alitalia 741, **roger cambio su 122,800, buonasera e grazie**!

#### **Per chiarezza:**

Quando si esce dallo spazio aereo del controllo aeroportuale, si dovrebbe passare al controllo di Centro (CTR). Essendo raro si passa alla UNICOM, dove scriveremo la nostra posizione ogni volta che raggiungiamo un punto della nostra rotta, indicando anche la nostra altitudine.

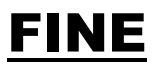